## Session F1/Q1 Custom Forms and JavaScript Improved Functionality You Can Build Yourself

**Hardy Pottinger** I-Net Administrator MOBIUS Consortium

**John McCullough** Product Manager Innovative Interfaces

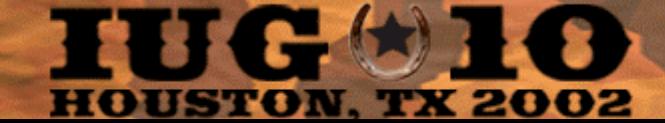

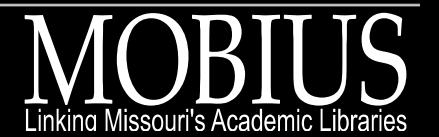

### What are custom forms?

csdirect.iii.com/faq/custform.shtml csdirect.iii.com/faq/exampleforms.shtml

- • Command links (/patroninfo) or command functions (modify PIN screen) are generated by a hard-coded template.
- Custom forms allow you to replace III's code with your own.

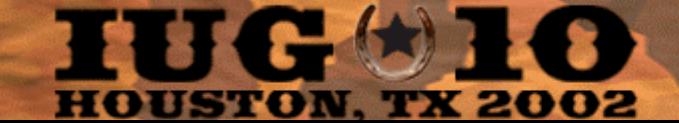

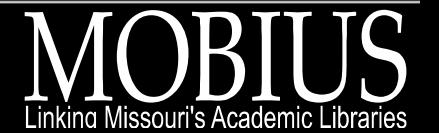

## How do custom forms work?

- WebPAC checks the /screens directory for an HTML file that corresponds to the requested command
- If found, this file is used as a template, instead of the hard-coded template

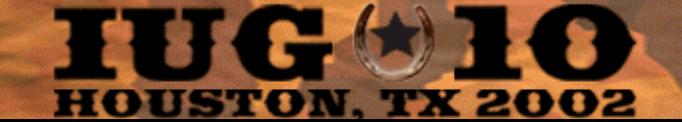

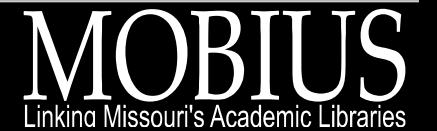

### How do custom forms work?

<!--{token}-->

Tokens are placeholders that output HTML:

<!--{errmsg}--> becomes… *Sorry, cannot locate patron record.*

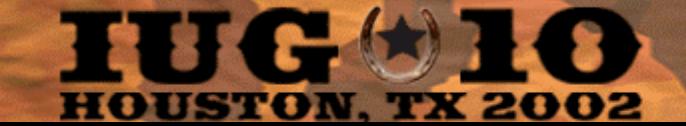

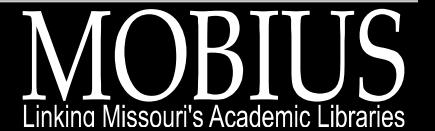

### How do custom forms work?

<!--{token}-->

Tokens can be used for conditional processing:

<!--{ifpinerrormessage}--> <!--{pinerrormessage}-->  $-->$ 

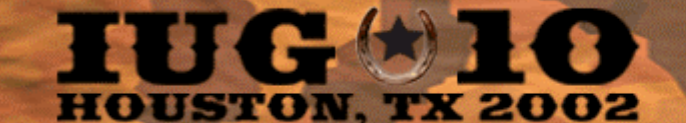

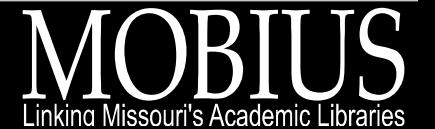

# Custom forms let you

- Insert any additional HTML code you desire at any point within the custom form
- Match the design of system-generated pages to static pages (srchhelp, opacmenu, mainmenu)
- Improve functionality with JavaScript
- Add new functionality with JavaScript

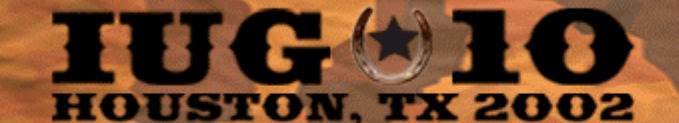

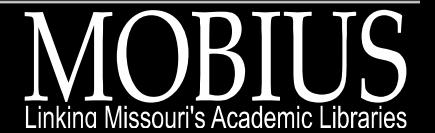

### **Overview**

- 1. JavaScript form validation & custom forms 2. JavaScript form validation & AVS forms 3. Facilitate AVS form design using JavaScript 4. Add new functionality to AVS forms
- •What if my patron doesn't have JavaScript?
- • Lots of example source code, all available in the handout, so, don't sprain anything!

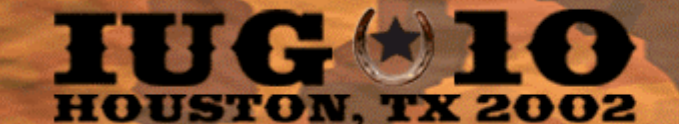

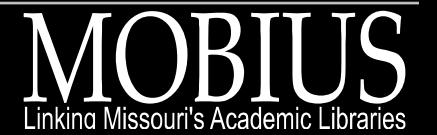

intro

# 1. JavaScript Form Validation

### • Theory

- What is form validation?
- $\mathcal{L}_{\mathcal{A}}$  , and the set of  $\mathcal{L}_{\mathcal{A}}$ Where do you put the JavaScript?
- –Pass-through JavaScript
- $\mathcal{L}_{\mathcal{A}}$  , and the set of  $\mathcal{L}_{\mathcal{A}}$ What if my patron doesn't have JavaScript?
- Examples

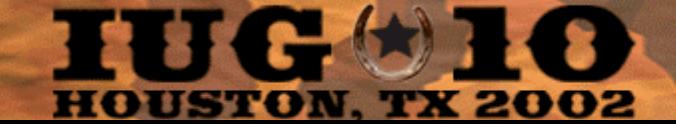

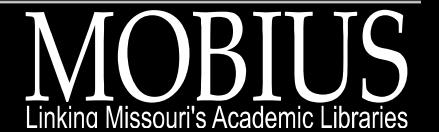

# Form Validation Theory

### **What is form validation?**

Using JavaScript, determine whether certain fields (or combination of fields) have been completed appropriately.

- If YES, allow the form submission to continue
- If NO, alert the user, and ask them to correct the problem

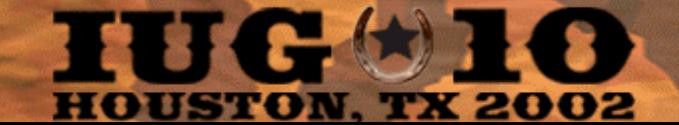

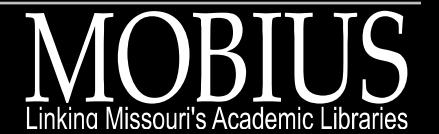

# Where do you put the JavaScript?

- Ask the form to use a validation function:
- <FORM METHOD=POST onSubmit="return formCheck(this)">
- Place the function directly below the token that provides the HTML element you would like to validate
- Add a pass-through JavaScript function

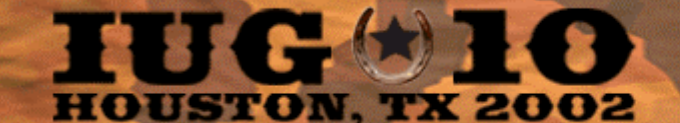

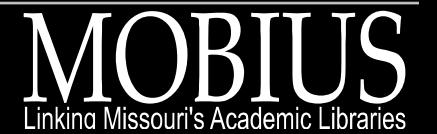

## Where do you put the JavaScript?

```
<!--{ifneedNNA}-->
<!--{needbyprompt}-->
<!--{needby}-->
<!-- javascript validation code -->
<script language="JavaScript">
<!-- hide from older browsers
function formCheck(form) {
  // add JavaScript to validate the fields here
  // for a working example, see Listing 2
    return true;
}
//-->;
</script>
```
**<!-- NOTE: this is missing an xif, keep reading -->**

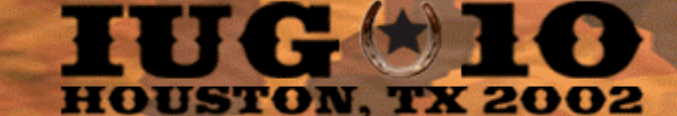

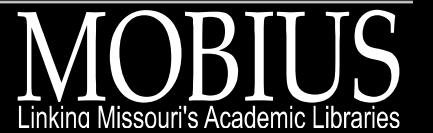

# Pass-through JavaScript

- Required if the JavaScript validation function is embedded in an {if…} block
- Add an {else} block
- Use a function with the same name, that returns true
- Having no reason not to continue, the request is submitted to the WebPAC

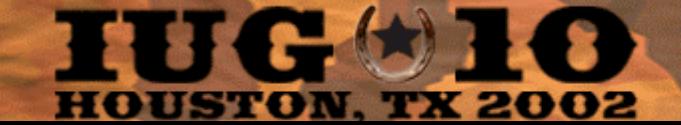

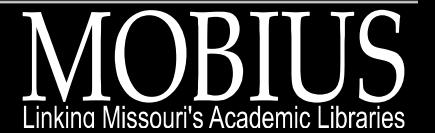

## Pass-through JavaScript

**<!--{else}--> <!-- passthrough javascript code --> <script language="JavaScript"> <!-- hide from older browsers function formCheck(form) { return true; } //-->; </script> <!--{xif}-->**

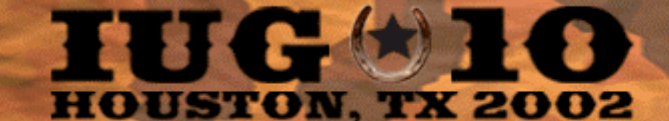

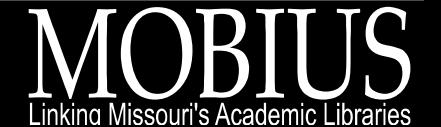

# What if my patron doesn't have JavaScript?

- Use comments to hide JavaScript
- Form validation will not interfere with patrons who do not/can not use JavaScript
- Add functionality, don't take it away
- AVS forms require more care

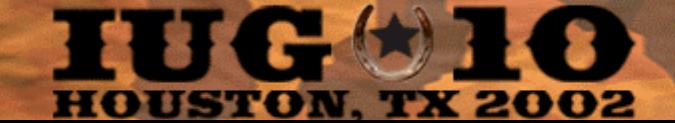

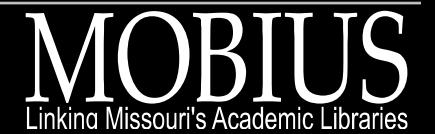

Example: not wanted after date input validation

### **Problem**

The WebPAC will allow patrons to enter any date, even dates in the past, and dates that don't exist.

**Solution** Validate the date entry.

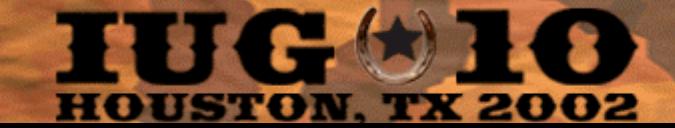

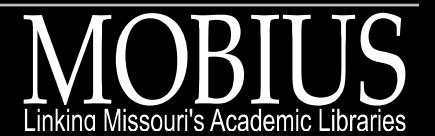

#### Not Wanted After Date Validation – http://quest.missouri.edu/

 $\frac{1}{2}$  31  $\frac{1}{2003}$ 

-screenshot -screenshot -screenshot -screenshot<br>-screenshot -screenshot -screenshot -screenshot -screenshot -screenshot -screenshot -screenshot -screenshot<br>-screenshot -screenshot -screenshot -screenshot -screenshot -scree **Quest Library Catalog** 

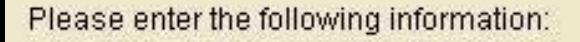

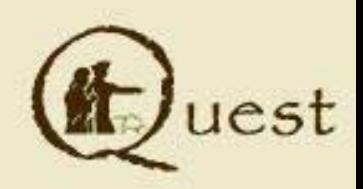

Linking Missouri's Academic Libraries

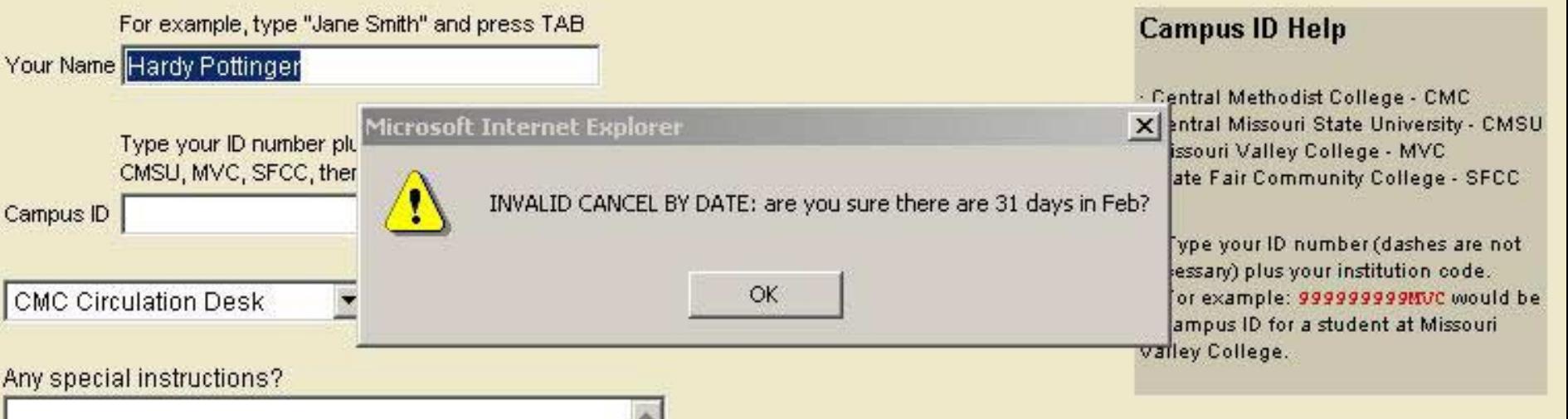

Submit above information

**HOUSTON, TX 2002** 

Cancel if not filled by Feb

# Listing 2

- Uses pverify3\_web.html custom form
- Script is placed in the {ifneedNNA} block
	- Line 90
	- $\mathcal{L}_{\mathcal{A}}$  , and the set of  $\mathcal{L}_{\mathcal{A}}$ Passthrough script begins on line 404
- Script uses a browser sniffer script
	- –Determine JavaScript version of patron's browser
	- –Date object requires version 1.1 or higher
	- –Browser sniffer code is from Netscape

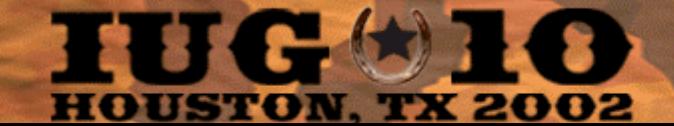

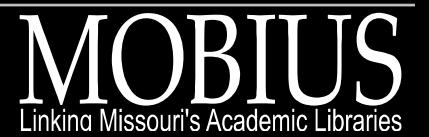

### Example: new PIN validation

**Problem**The WebPAC allows patrons to select insecure (one-digit) PINs. **Solution** Validate the new PIN entry to ensure at least ATM PIN length (four digits).

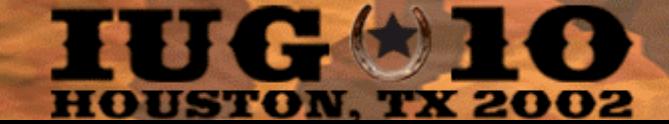

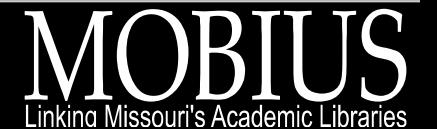

#### New PIN Validation – http://archway.missouri.edu/

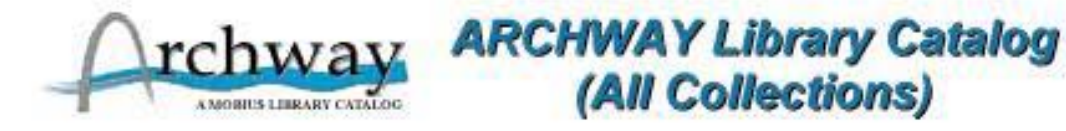

### Please enter a new PIN.

Please enter the following information:

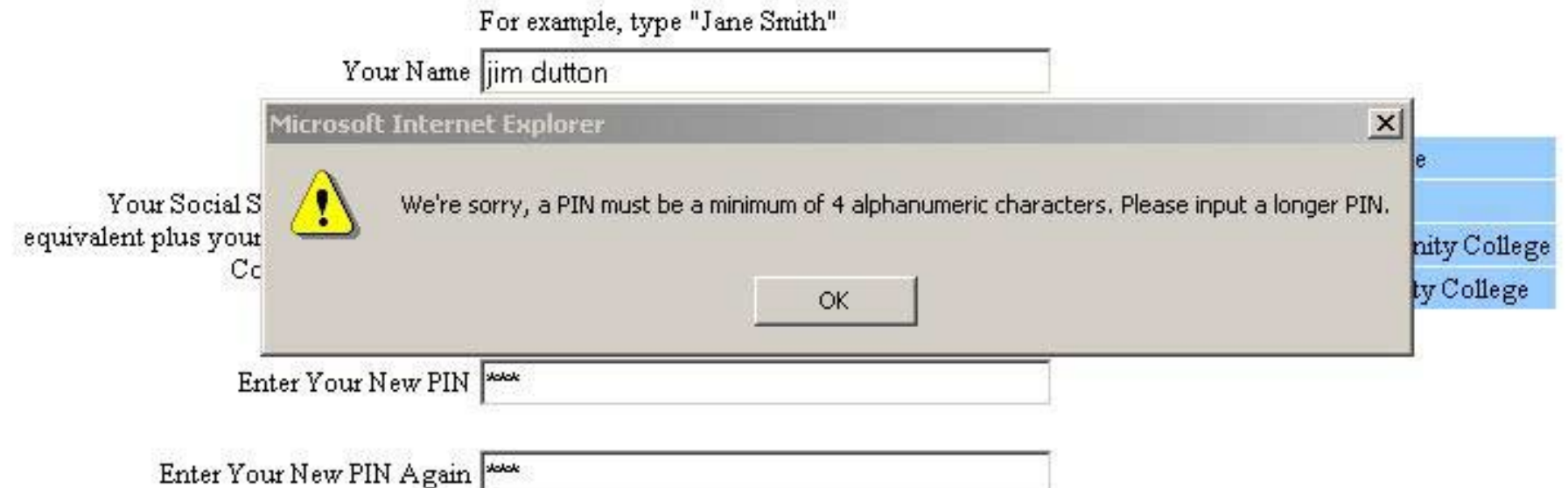

Display record for person named above

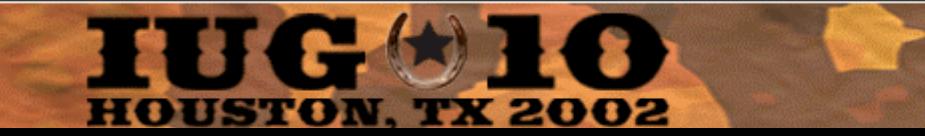

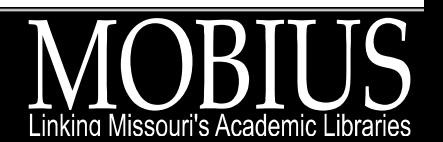

# Listing 3

- Uses pverify\_web.html custom form
- • Is placed in the {iferrmsgisPIN} block
	- Line 49
	- $\mathcal{L}_{\mathcal{A}}$  , and the set of  $\mathcal{L}_{\mathcal{A}}$ Script begins on line 62
	- –Passthrough script begins on line 91

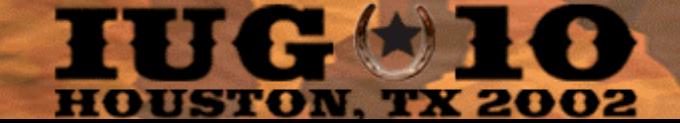

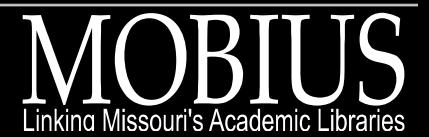

# 2. Validating AVS Forms

- Can AVS forms be considered custom forms?
- Similarities/Differences
- Example

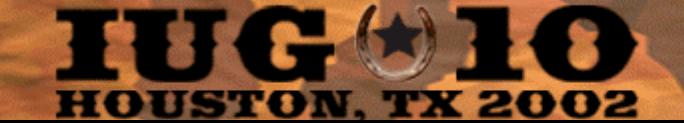

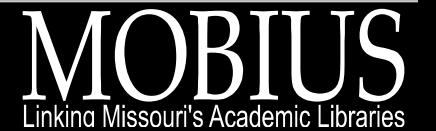

## Similarities/Differences

- AVS forms use tokens to maintain form state
- AVS forms are much simpler
	- –No complex if/else constructs
	- $\mathcal{L}_{\mathcal{A}}$  , and the set of  $\mathcal{L}_{\mathcal{A}}$ Few error messages
- AVS tokens usually generate more HTML markup

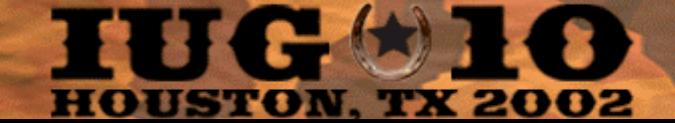

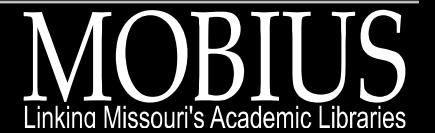

### Similarities/Differences

- • JavaScript validation is more straightforward
	- –Can put code in the <head> section
	- $\mathcal{L}_{\mathcal{A}}$  , and the set of  $\mathcal{L}_{\mathcal{A}}$ Do not need to use pass-through JavaScript

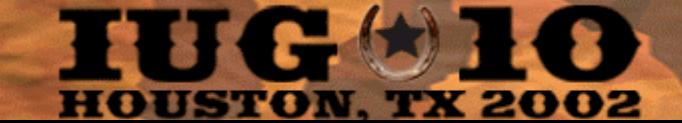

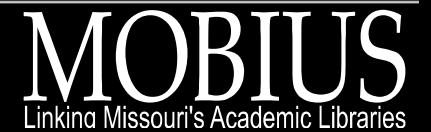

# Example: validate year after and year before

**Problem**

Sorting by relevance can misbehave if fed improper or incomplete data.

**Solution** Validate year after and year before, if only one year is provided, fill in the other.

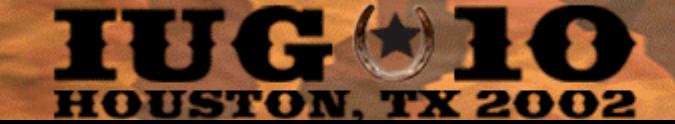

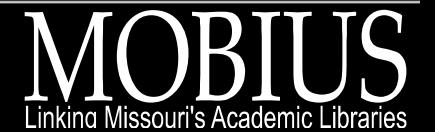

#### Validate Year After/Before – http://lso.laurel.missouri.edu/

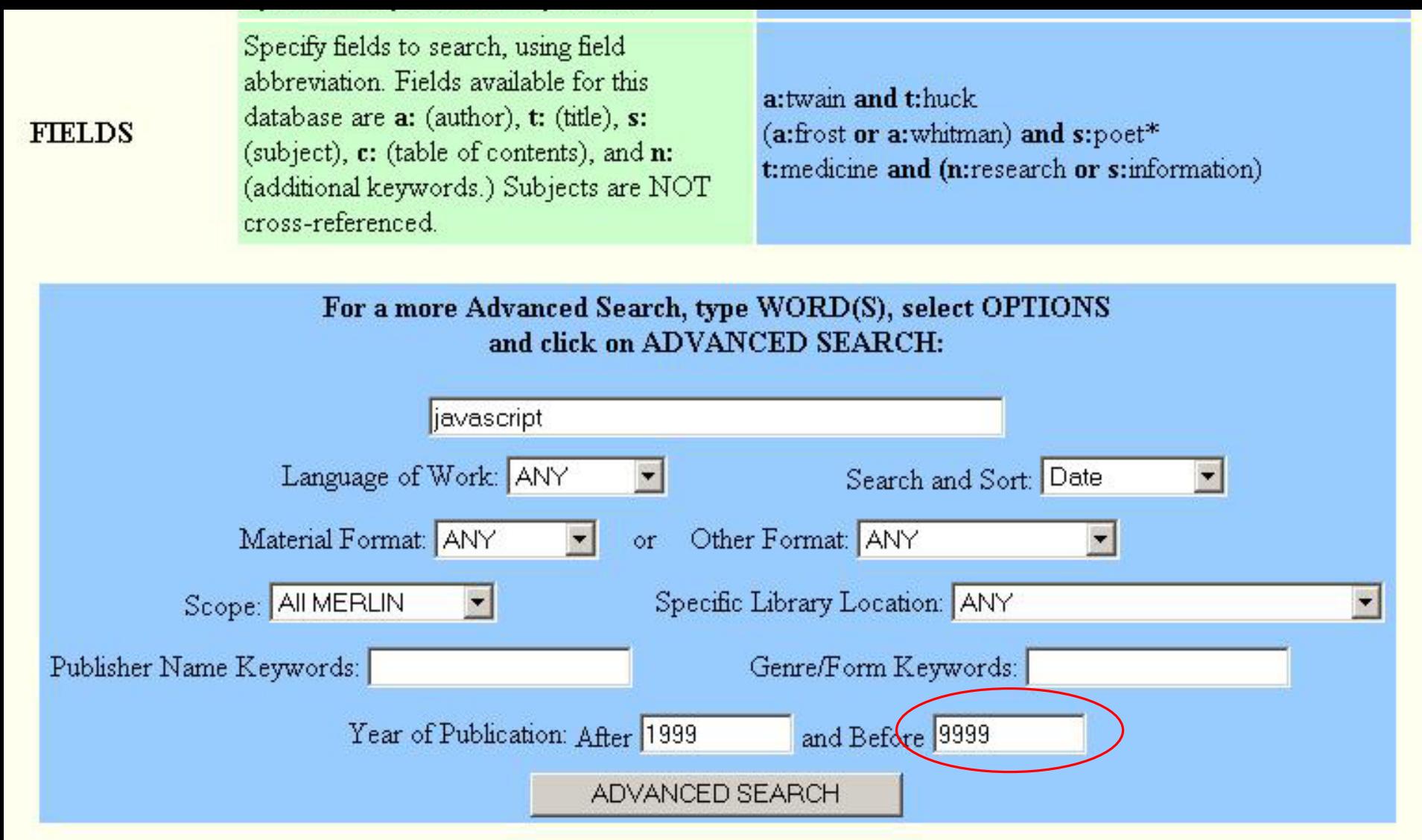

Return to Main Menu

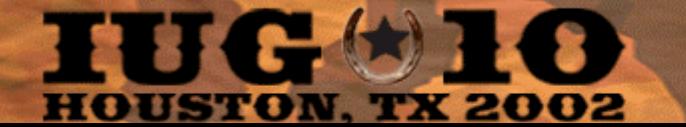

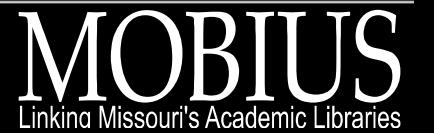

# Listing 4

- Script is placed in the <head> section of the srchhelp\_X.html file
	- Line 9
- Script is called by the form's ONSUBMIT attribute
	- Line 135

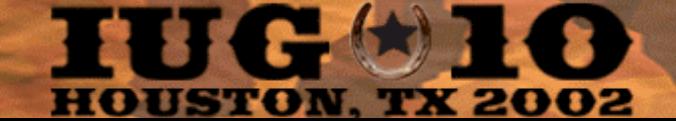

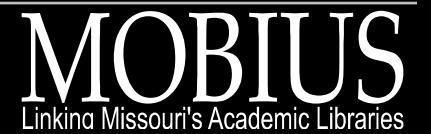

# 3. AVS Forms Without Tokens

- Completely control of the look of your form
	- – The problem: some tokens contain markup you don't want
	- $\mathcal{L}_{\mathcal{A}}$  , and the set of  $\mathcal{L}_{\mathcal{A}}$  The solution: replace tokens with hard-coded HTML, and JavaScript
- Pros/Cons
- Real world: mix tokens and custom fields
- Example

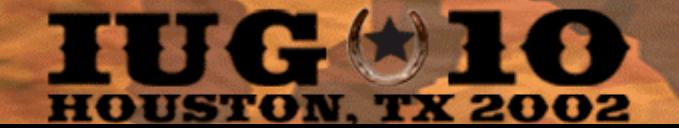

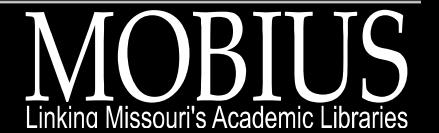

## Pros/Cons

- Complete freedom to design your AVS form but...
- Patrons without JavaScript must re-type criteria after clicking Modify Search button
- Any values previously determined by tokens must be re-coded by hand every time they change

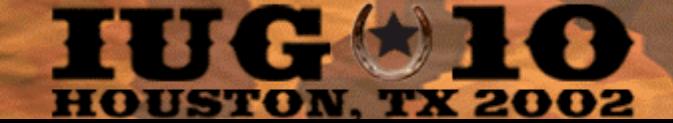

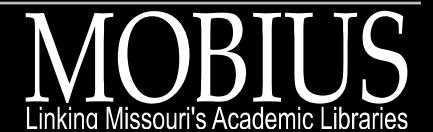

# Real world: mix tokens and custom fields

- **Listing 5** mixes some tokens with custom fields
	- $\mathcal{L}_{\mathcal{A}}$  , and the set of  $\mathcal{L}_{\mathcal{A}}$ {patron}
	- $\mathcal{L}_{\mathcal{A}}$  , and the set of  $\mathcal{L}_{\mathcal{A}}$ {msg}
	- $\mathcal{L}_{\mathcal{A}}$  , and the set of  $\mathcal{L}_{\mathcal{A}}$ {search}
- Script from **Listing 5** should work with other custom fields, but your mileage may vary

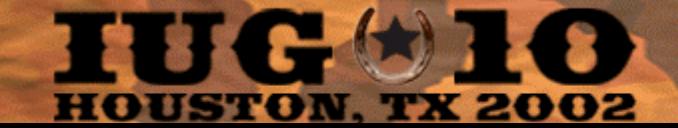

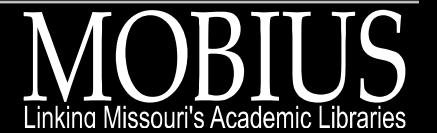

### Example: radio buttons

**Problem**The default presentation of sorting options and material types obscures other choices. **Solution** Use radio buttons to make choices clearer.

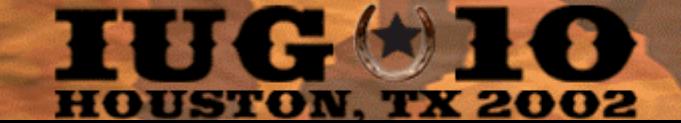

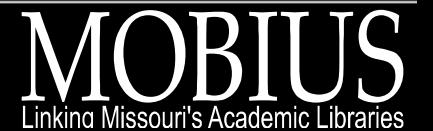

**BRIDGES** 

#### **Bridges Library Catalog**

-screenshot and the screenshot and the screenshot and the screenshot and the screenshot and the screenshot and the screenshot and the screen of the screenshot and the screen of the screen of the screen of the screen of the

#### **Keyword Search**

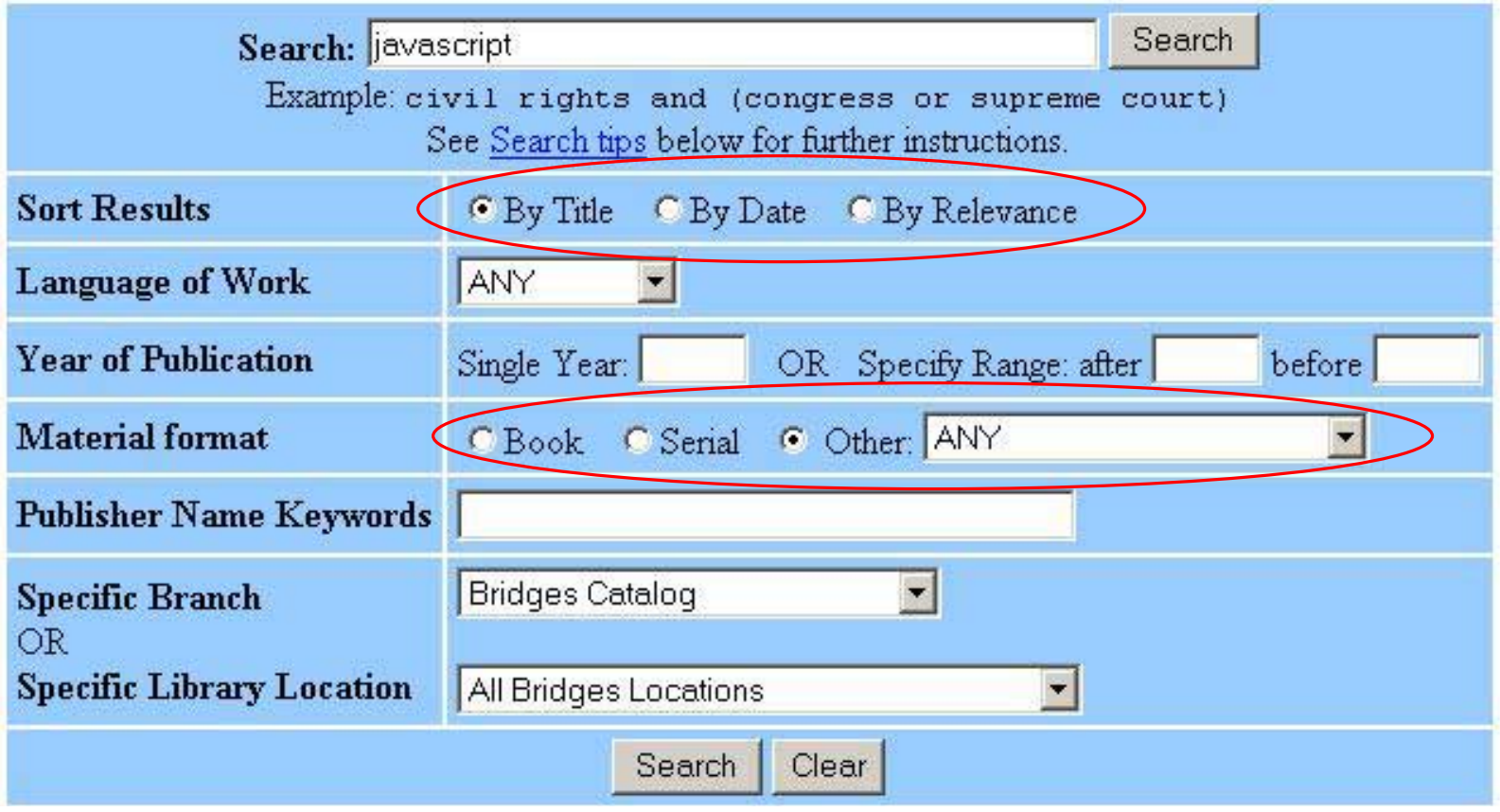

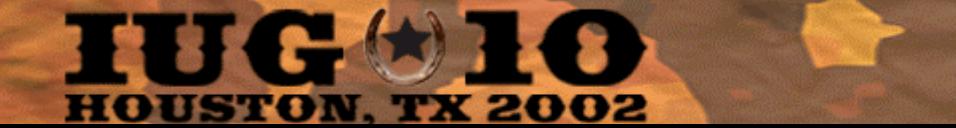

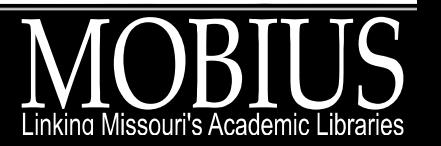

# Listing 5

- Script uses a GET Parsing Module from Webmonkey.com
	- Line 244
	- $\mathcal{L}_{\mathcal{A}}$  , and the set of  $\mathcal{L}_{\mathcal{A}}$  Maintains form state when patron selects the Modify Search button
		- Parse each value passed in the GET portion of the URL
		- Step through each form field, and if the data from the GET should be placed in that field, do so

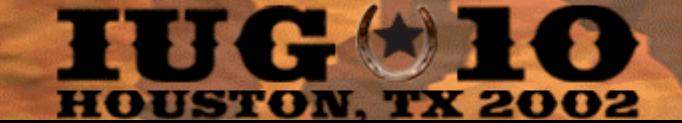

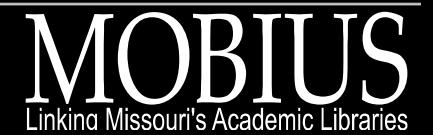

# 4. AVS Forms: New Functionality

- Example: single year entry
- What if my patron doesn't have JavaScript?

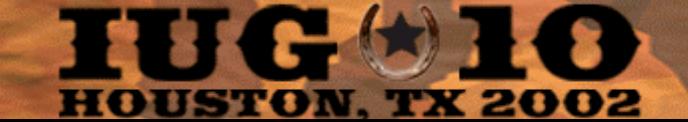

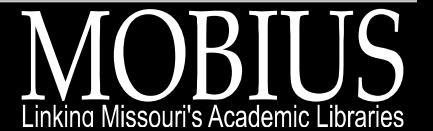

### Example: single year entry

### **Problem**

The logic for selecting one single year using two year boxes can confuse some patrons.

### **Solution**

Provide a single year entry box, which will automatically complete the after and before boxes for the patron.

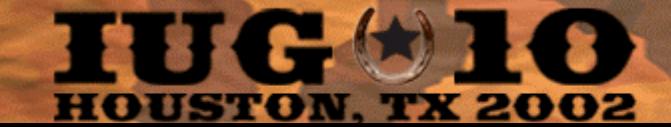

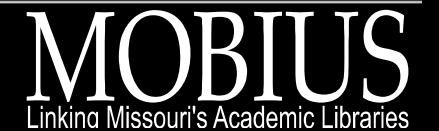

### **BRIDGES**

#### **Bridges Library Catalog**

-screenshot and the screenshot and the screenshot and the screenshot and the screenshot and the screenshot and the screenshot and the screen of the screenshot and the screen of the screen of the screen of the screen of the

#### **Keyword Search**

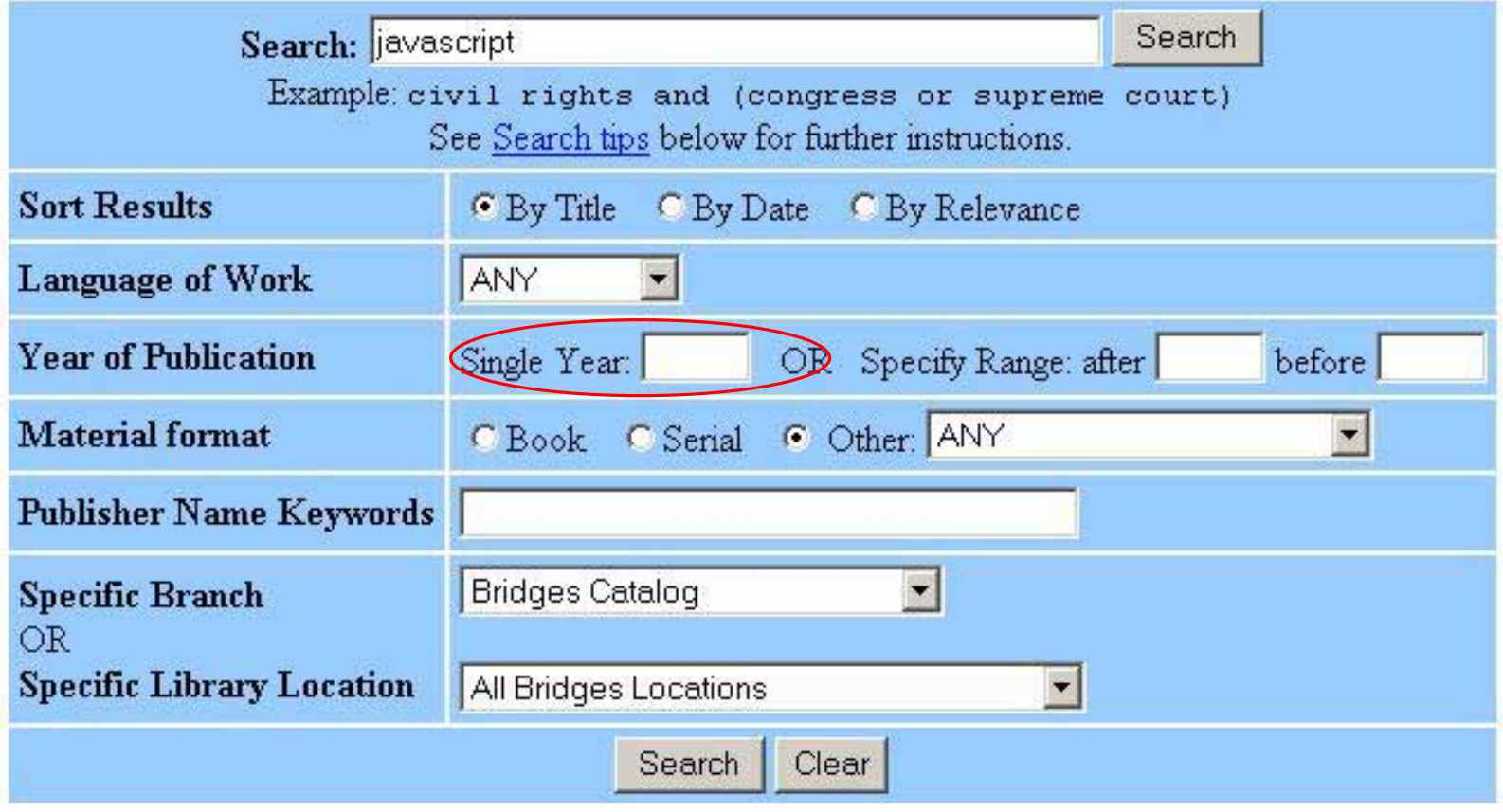

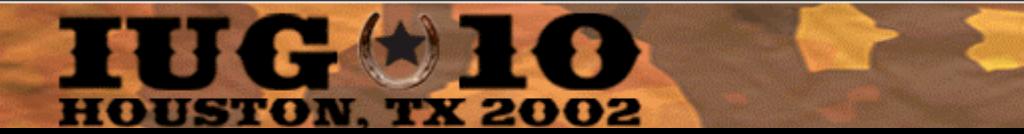

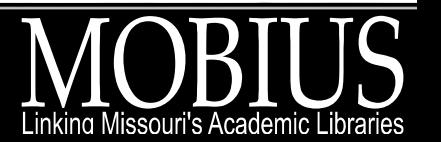

# Listing 5

- Single year entry field is written out with **JavaScript** 
	- Line 90
- Other date field related functions include
	- –setDaAndDb() line 194
	- –resetSyIfNecessary() line 217
	- –resetDaAndDbIfNecessary() line 225

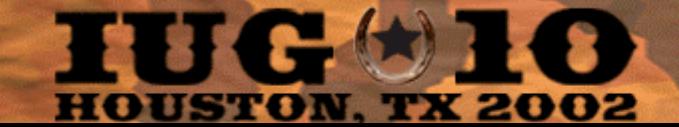

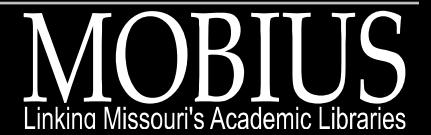

# What if my patron doesn't have JavaScript?

• Create new elements using JavaScript:

**<SCRIPT LANGUAGE="JavaScript">**

**<!--**

**// single year text box for JavaScript-capable browsers**

**document.write("Single Year: <input type=text size=4 maxlength=4 name=Sy value=''**

**onChange='resetDaAndDBIfNecessary();'> OR ");**

**// --> </SCRIPT>**

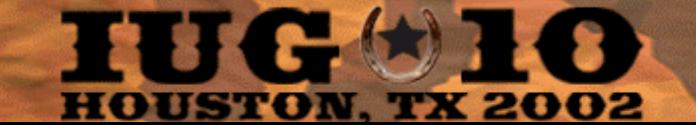

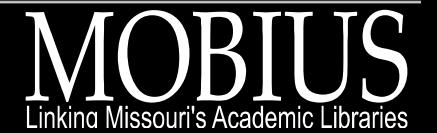

# What if my patron doesn't have JavaScript?

- Create new elements using JavaScript
- Patrons without JavaScript won't see it
- Add functionality, don't take it away

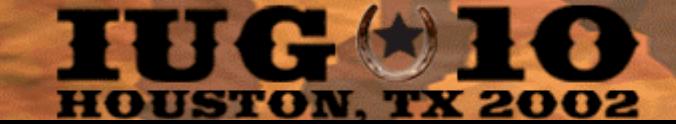

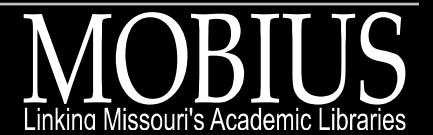

# Final Thoughts

If you have a problem that is caused by bad data entered on a formand…This form can be changed by you – Custom form – AVS formYou can fix the problem with JavaScript

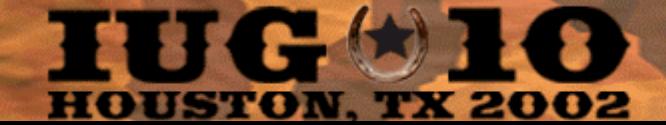

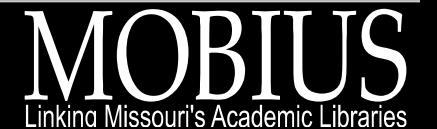

# Final Thoughts

- Lots of sample form validation scripts can be found on-line
- **Listing 5's** GET Parsing Module should work with most any AVS form design, with some tweaking
- Always think about how your code will affect patrons without JavaScript

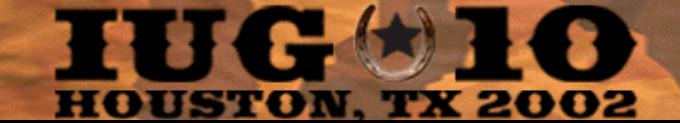

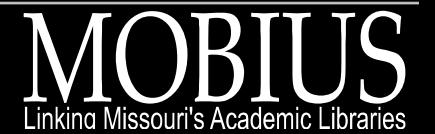

## JavaScript Links

**developer.netscape.com/** docs/examples/javascript/formval/ overview.html

**hotwired.lycos.com/webmonkey/** reference/javascript\_code\_library/ forms\_data/?tw=reference **javascript.about.com/** library/weekly/aa070901a.htm

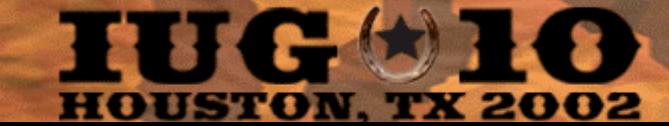

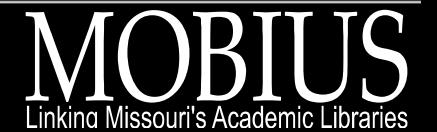

## JavaScript Books

**JavaScript Bible** (4<sup>th</sup> edition) by Danny Goodman, Brendan Eich Hungry Minds, Inc ISBN: 0764533428

### **JavaScript Definitive Guide** (4<sup>th</sup> edition) by David Flanagan O'Reilly & Associates ISBN: 0596000480

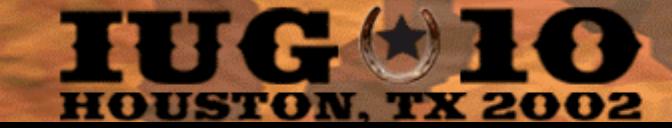

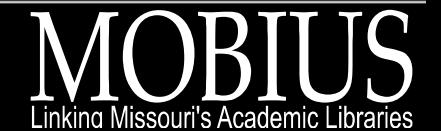